# **GTK+ GLADE**

Langages, outils et méthodes pour la programmation avancée

## AUVRAY Clément (168187) HOMBERGER Alexandre (186897)

# SOMMAIRE

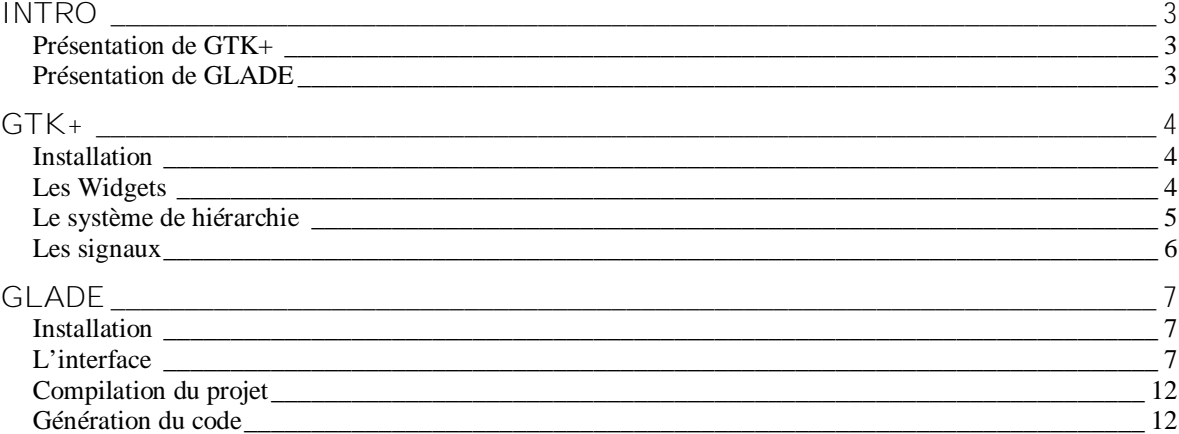

# **INTRO**

*Présentation de GTK+*

A l'origine GTK+ a été développé pour les besoins du logiciel du traitement d'image GIMP (GNU Image Manipulation Program). Mais aujourd'hui, le domaine d'application ne se limite plus seulement à GIMP, mais est utilisée dans d'autres projets. Ainsi, l'environnement GNOME (GNU Network Object Model Environment) est basé sur GTK+.

GTK+ est une bibliothèque de création d'interfaces graphiques multi plateformes (Windows, UNIX, BeOs). Celle-ci est libre et sous licence GNU LGPL, il est donc possible de l'utiliser et de la modifier gratuitement. Elle est de plus disponible sur plusieurs langages tels que C, C++, Ada, Perl, PHP…

GTK+ est basé sur trois librairies qui sont :

- La Glib qui constitue la base de GTK+ et de GNOME elle fournit les structures de données en C pouvant être portées dans d'autres langages et des interfaces permettant la gestion de la boucle événementielle, des threads et du système d'objet.
- Pango s'occupe principalement du rendu du texte.
- ATK fournit un ensemble d'interface pour l'accessibilité comme la loupe, un clavier virtuel…

Site officiel de GTK+ : <http://www.gtk.org> Version française : <http:///www.gtk-fr.org>

### *Présentation de GLADE*

Glade permet de concevoir visuellement une application de manière rapide et efficace pour ensuite implémenter le moteur du programme plutôt que de perdre du temps sur la création de l'interface graphique.

Pour Linux : <http://glade.gnome.org/> Pour Windows: <http://gladewin32.sourceforge.net/> **GTK+**

# *Installation*

**Sous Linux**, votre distribution inclue une version de GTK+. Vérification de sa version : **pkg-config --modversion gtk+-2.0**. Commandes d'installation classique : « ./configure », « make » et « install ». Soit utiliser le système de gestion de package de votre distribution (APT, RPM…).

**Sous Windows,** il suffit d'exécuter installeur WIN32 disponible sur le site.

### *Les Widgets*

Les widgets (Window gadget) sont les objets à la base de la programmation graphique en GTK+ (GtkWidget). Tout objet graphique hérite des propriétés et des fonctions relatives au Widget. Voici ci-dessous un exemple de création de fenêtre en GTK+.

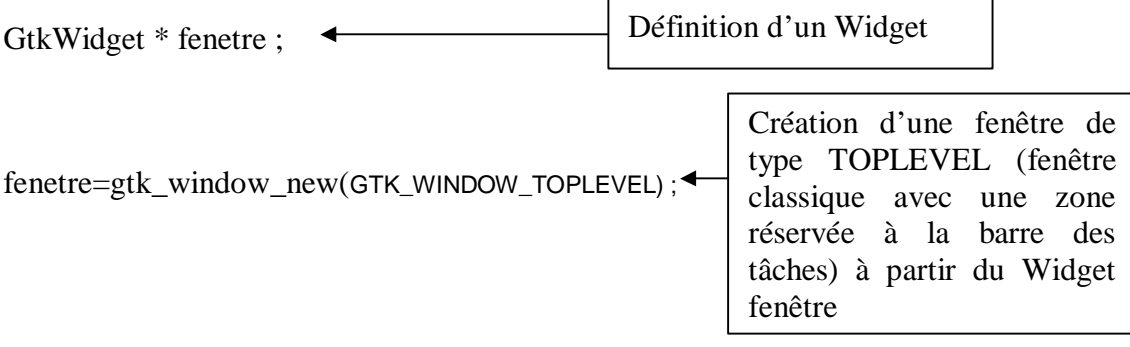

#### AUVRAY Clément (168187) HOMBERGER Alexandre (186897) GTK+/GLADE

*Le système de hiérarchie*

En GTK+, pratiquement tous les objets graphiques classiques (boutons, étiquettes, fenêtres,…) sont de type GtkContainer, ceux-ci héritent de GtkWidget et peuvent contenir un ou plusieurs Widgets. Ci-après, vous pourrez voir l'exemple d'une fenêtre à laquelle on ajoute un bouton.

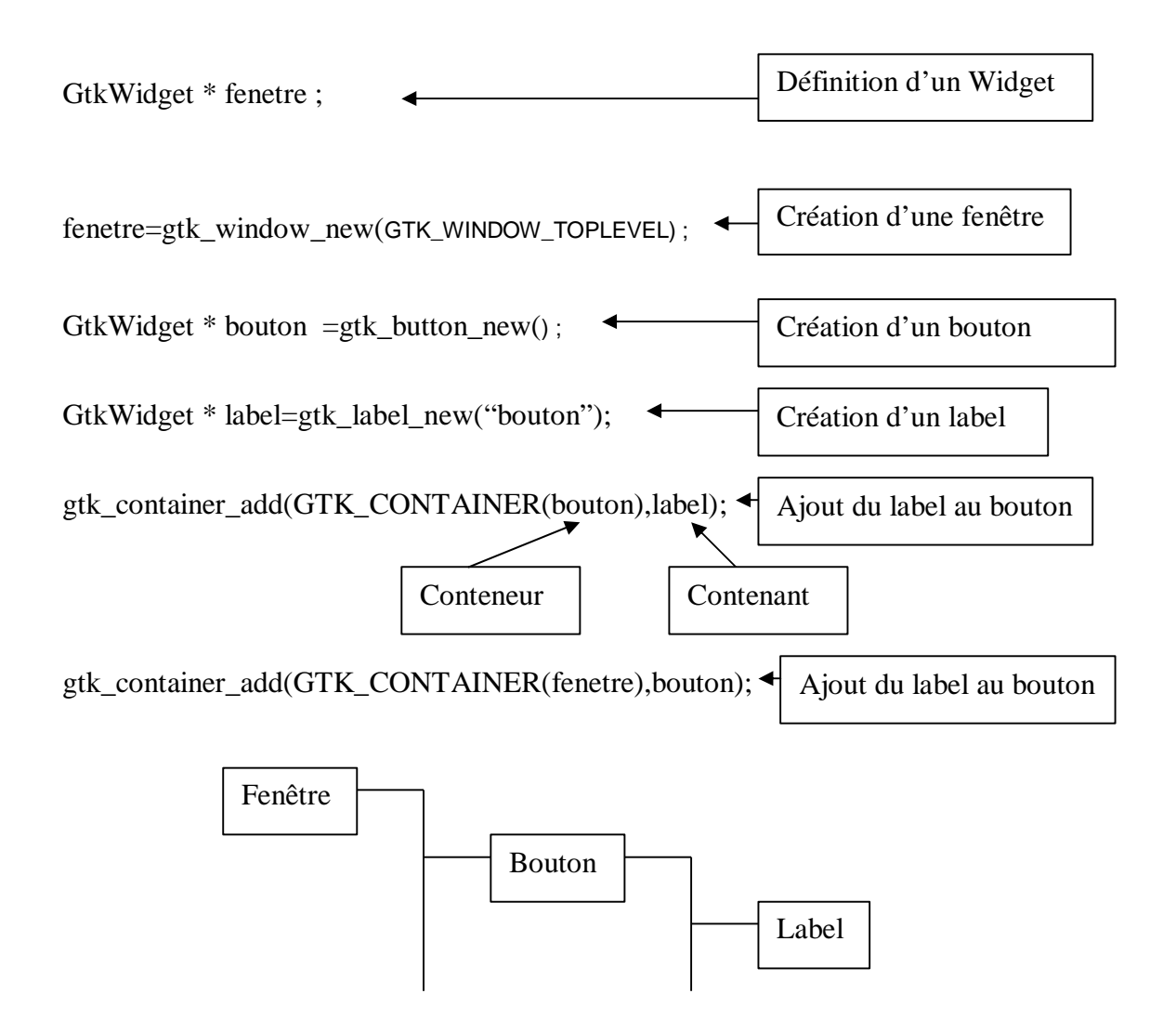

#### AUVRAY Clément (168187) HOMBERGER Alexandre (186897) GTK+/ GLADE

*Les signaux*

Les actions que l'utilisateur réalise sur l'interface graphique (clic sur un bouton, destruction d'une fenêtre,…) sont récupérées par une boucle événementielle implémentée dans GTK+. L'objet graphique (Widget) concerné par l'événement émet un signal (« clicked » pour un bouton sur lequel l'utilisateur vient d'appuyer) qui sera ensuite connecté à une fonction de traitement (callback). Il suffira ensuite au programmeur de la compléter.

 $G$ tkWidget \*bouton = gtk\_button\_new\_with\_label("bouton");

Création d'un bouton

g\_signal\_connect(G\_OBJECT(bouton), "clicked", G\_CALLBACK(callback), NULL);

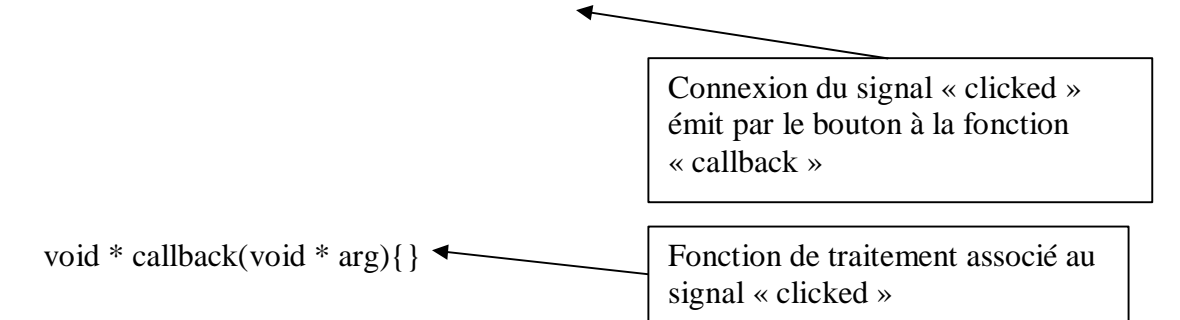

# **GLADE**

## *Installation*

Il faut une version de GTK+ supérieure à GTK+-2.0.

**Sous Linux**, commandes d'installation classique : « ./configure », « make » et « install ». Soit utiliser le système de gestion de package de votre distribution (APT, RPM…).

**Sous Windows,** il suffit d'exécuter l'installateur WIN32 disponible sur le site.

# *L'interface*

#### **Fenêtre principale**

Affiche la liste des fenêtres présentes dans le projet (Fenêtre classique, Fenêtre de dialogue, Sélection de fichiers, de police et de couleurs).

Il suffit de double-cliquer sur une d'entre elle pour l'afficher et la modifier.

La barre de menu vous permet d'ouvrir un projet, de l'enregistrer et de générer le code dans le langage sélectionné.

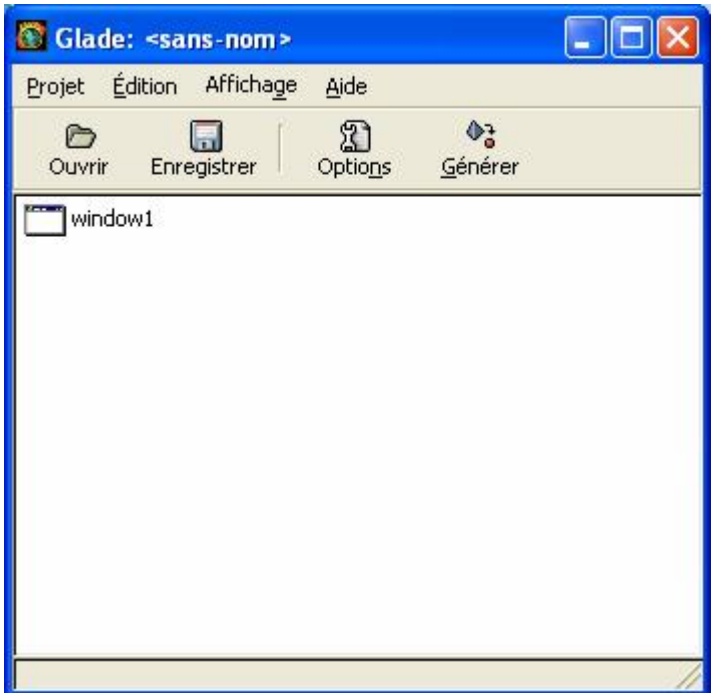

**Palette de Widgets**

Propose tous les Widgets disponibles dans GTK, classés par catégories.

Il suffit de cliquer sur l'icône du Widget souhaité puis de cliquer à l'endroit voulu pour le placer.

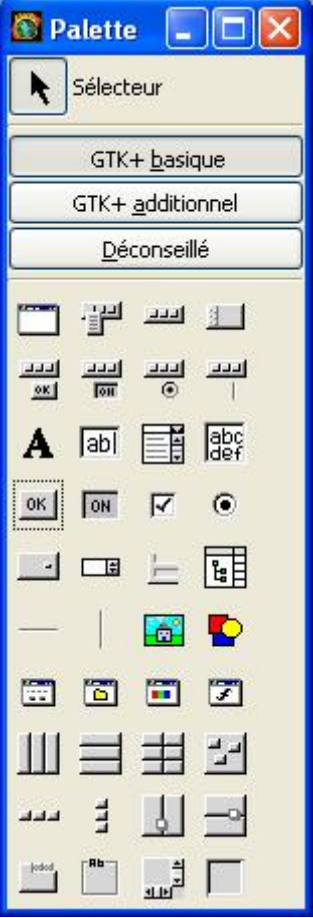

#### **Fenêtre de Propriétés**

Permet de modifier les paramètres du Widget sélectionné, tel que sa taille, son étiquette, sa bulle d'aide…

Permet également la gestion des signaux par simple sélection de l'action désirée.

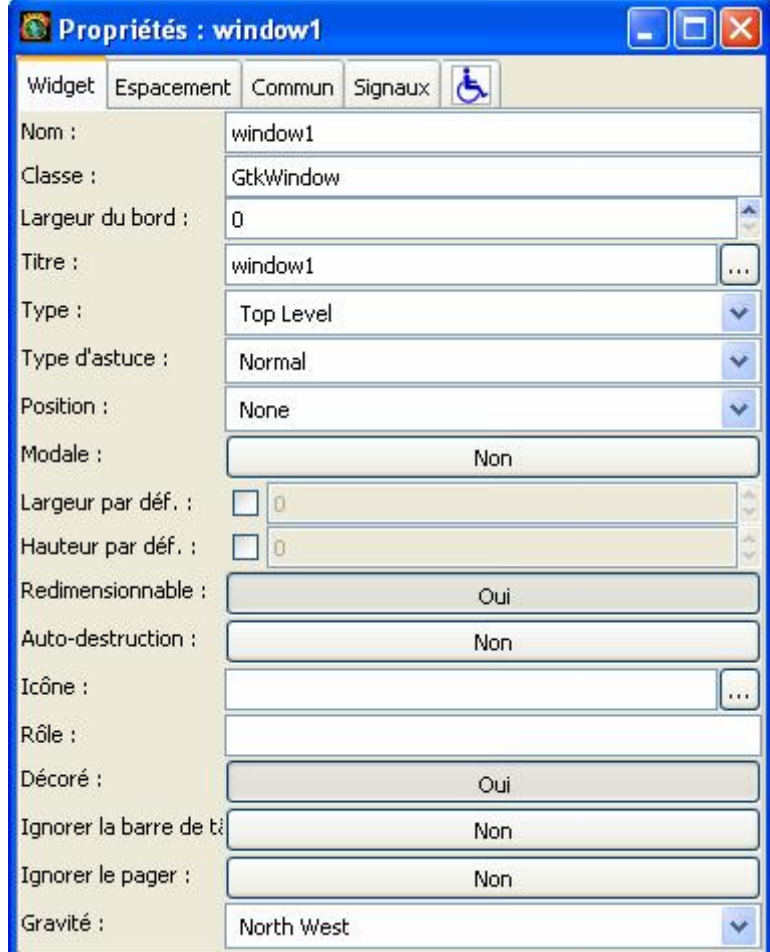

#### AUVRAY Clément (168187) HOMBERGER Alexandre (186897) GTK+/ GLADE

#### **Editeur de Menu**

Si un Widget menu est ajouté à votre projet vous pouvez le configurer grâce cet éditeur. Ajout de raccourcis clavier, ajout d'options, de sous menus, fenêtre à propos.

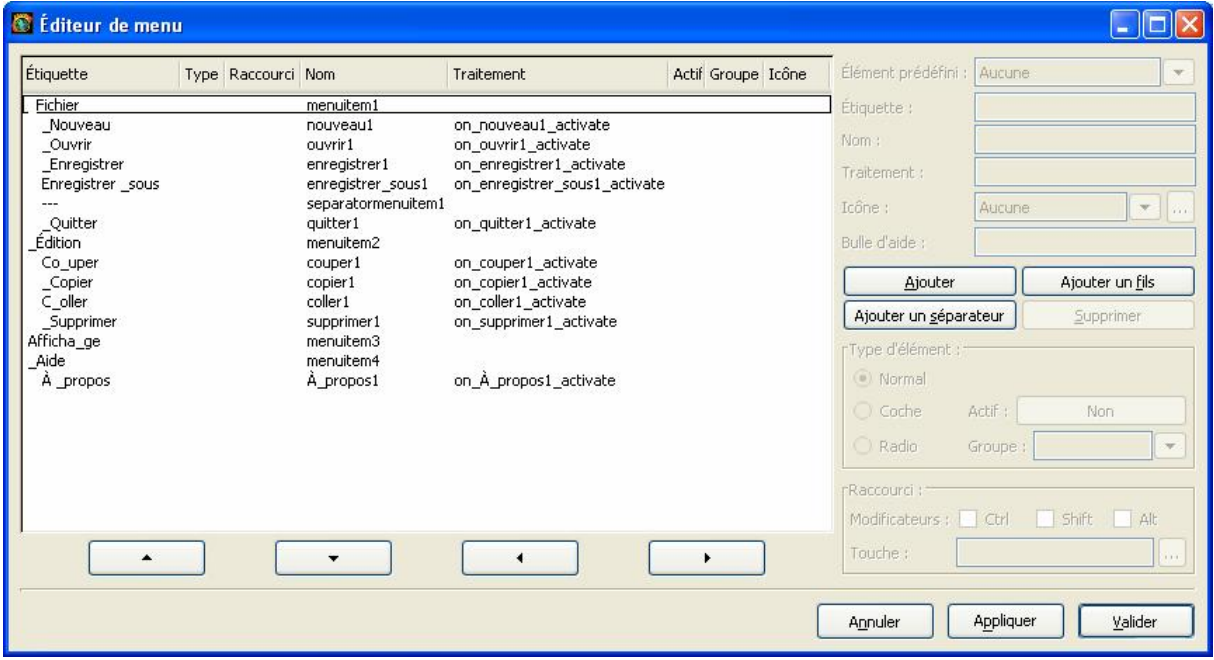

**Fenêtre de la hiérarchie**

Permet de mieux visualiser la structure de votre projet. On peut distinguer les liens de parenté entre les Widgets.

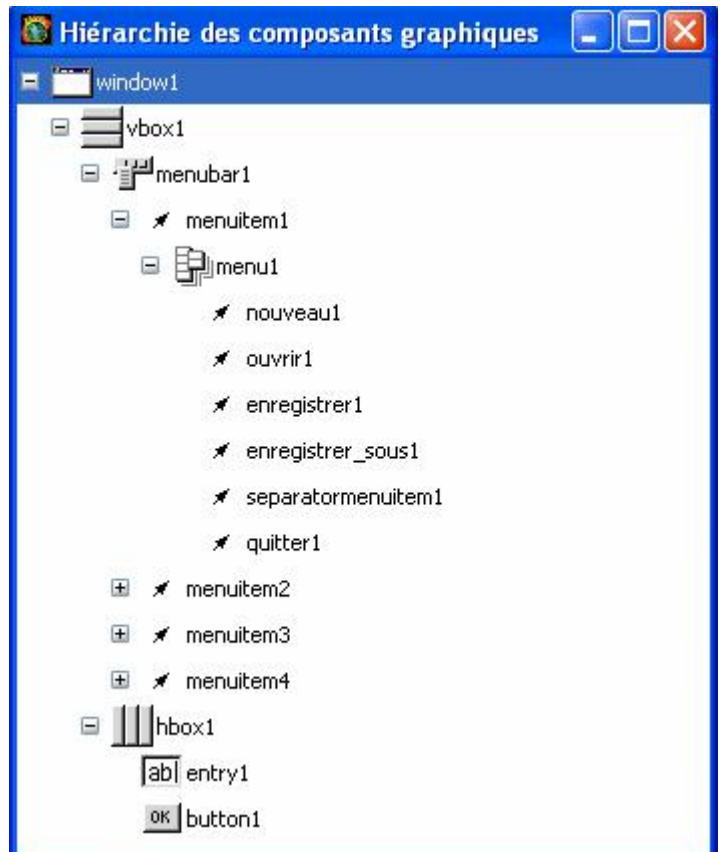

# *Compilation du projet*

**Sous Linux,** il suffit d'exécuter la commande « autogen.sh ». Celle-ci nous génère le « configure » qui nous permettra de faire ensuite un « make » puis un « make install ».

**Sous Windows,** lorsque le projet a été par exemple configuré pour Visual C++ il suffit d'ouvrir le fichier « .dsw » et de compiler le projet.

#### *Génération du code*

**callback.c, .h**

Les fonctions de traitement prête à être implémentée par le programmeur.

**interface.c, .h**

Création de tous les Widgets avec leurs signaux associés. Une fonction par fenêtre est créée.

**main.c**

Appel les fonctions fenêtre de l'interface.

#### **support.c**

On y trouve la fonction lookup\_widget() qui permet de récupérer tout Widget grâce à son étiquette.